Completing the CMS 855A Before & After

Part A Organizations were required to complete a 60 page paper CMS 855A enrollment application and mail it to their Medicare Administrative Contractor (MAC) to enroll in the Medicare program or make changes to their enrollment information.

# **AFTER**

Organization providers can log into Internet-based PECOS and complete the enrollment application on-line.

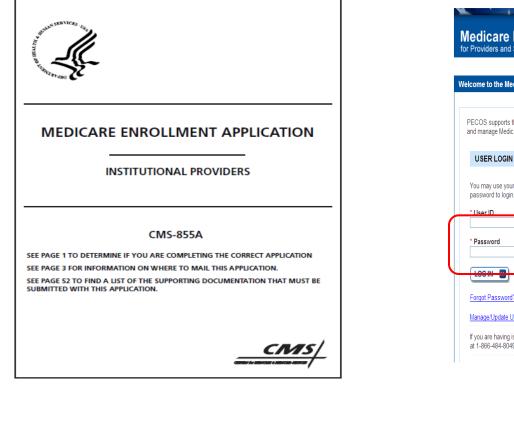

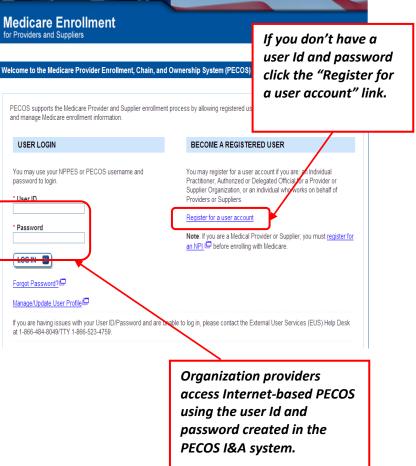

Organizations were required to fill in the reason why they were submitting the enrollment application.

### **AFTER:**

Internet-based PECOS guides the user through a series of questions and systematically determines the reason for the application submission.

| SECTION 1: BASIC INFORMAT                                                                                                    |                                                                                                    |                                                                                               |
|----------------------------------------------------------------------------------------------------|----------------------------------------------------------------------------------------------------|-----------------------------------------------------------------------------------------------|
| A. Check one box and complete the                                                                                                    | required sections                                                                                                    |                                                                                               |
| REASON FOR APPLICATION                                                                                                    | BILLING NUMBER INFORMATION                                                                                                    | REQUIRED SECTIONS                                                                             |
| You are a new enrollee in<br>Medicare                                                                                                    | Enter your Medicare Identification<br>Number (if issued) and the NPI you<br>would like to link to this number in<br>Section 4. | Complete all applicable<br>sections except 2F, 2G,<br>and 2H                                  |
| <ul> <li>You are enrolling with another fee-<br/>for-service contractor's jurisdiction</li> <li>You are reactivating your<br/>Medicare enrollment</li> </ul> | Enter your Medicare Identification<br>Number (if issued) and the NPI you<br>would like to link to this number in<br>Section 4. | Complete all applicable<br>sections except 2F, 2G,<br>and 2H                                  |
| You are voluntarily terminating<br>your Medicare enrollment                                                                                                  | Effective Date of Termination:<br>Medicare Identification Number(s) to                                                         | Complete sections:<br>1, 2B1, 13, and either 15<br>or 16                                      |
|                                                                                                    | Terminate (if issued):<br>National Provider Identifier (if issued):                                                            | -                                                                                             |
| There has been a Change of<br>Ownership (CHOW) of the<br>Medicare-enrolled provider                                                                          | Tax Identification Number:                                                                                                    | Seller/Former Owner: 1A,<br>2F, 13, and either 15 or 16<br>Buyer/New Owner:                   |
| You are the:<br>Seller/Former Owner<br>Buyer/New Owner                                                                                                    |                                                                                                    | Complete all sections<br>except 2G and 2H                                                     |
| Your organization has taken part in<br>an Acquisition or Merger                                                                                              | Medicare Identification Number of the<br>Seller/Former Owner (If Issued):                                                      | Seller/Former Owner: 1A,<br>2G, 13, and either 15 or 16                                       |
| You are the:                                                                                                    |                                                                                                    | Buyer/New Owner:                                                                              |
| □ Seller/Former Owner<br>□ Buyer/New Owner                                                                                                    | NPI:                                                                                                    | 1A, 2G, 4, 13, and either 15<br>(if you are the authorized<br>official) or 16 (if you are the |
|                                                                                                    | Tax Identification Number:                                                                                                    | delegated official), and 6 for<br>the signer if that authorized                               |
|                                                                                                    |                                                                                                    | or delegated official has not<br>been established for this<br>provider.                       |

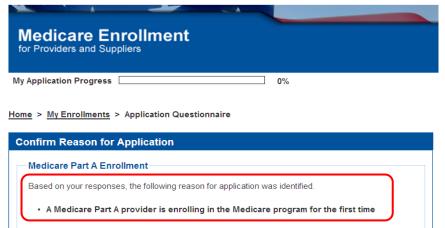

The application is for:

| Legal Business Name | Tax Identification Number (TIN) | Provider Type      | State    |
|---------------------|---------------------------------|--------------------|----------|
| John Provider       | 12-3456789                      | HOME HEALTH AGENCY | MARYLAND |

Clicking on the 'Start Application' button will create a Medicare application using the above information.

Please note: After you click 'Start Application' a Web Tracking ID will be created. This does not mean that your application has been submitted.

# Organizations were required to review every section of the 855A paper form to identify which sections pertained to them.

| SECTION 2: IDENTIFYING INFORMATION (Continued)                                                                                                 |                                                                                             |                                            |                                                                  |                                                                                                    |                               |
|----------------------------------------------------------------------------------------------------|---------------------------------------------------------------------------------------------|--------------------------------------------|------------------------------------------------------------------|----------------------------------------------------------------------------------------------------|-------------------------------|
| A. Type of Provider<br>The provider must meet all Federal an<br>only one provider type. If the provider<br>application (CMS-855A) must be subn |                                                                                             |                                            |                                                                  |                                                                                                    |                               |
| 1. Type of Provider (other than Hosp                                                                                                    | 1. Type of Provider (other than Hospitals— See 2A2). Check only one:                        |                                            |                                                                  |                                                                                                    |                               |
| Community Mental Health Center                                                                                                    | SECTION 3: FINAL ADVERSE A                                                                  | CTIONS (CONVICT                            | 0115 (5                                                          |                                                                                                    |                               |
| Comprehensive Outpatient Rehabil<br>Critical Access Hospital                                                                                   | FINAL ADVERSE LEGAL HISTORY                                                                 | CHONS/CONVICT                              | ONS (continued)                                                  |                                                                                                    |                               |
| End-Stage Renal Disease Facility                                                                                                    | <ol> <li>Has your organization, under an<br/>adverse action listed on page 16</li> </ol>    |                                            |                                                                  | had a final                                                                                                    |                               |
| Eederally Qualified Health Center                                                                                                    |                                                                                             |                                            |                                                                  |                                                                                                    |                               |
|                                                                                                    | <ol> <li>If yes, report each final adverse<br/>court/administrative body that in</li> </ol> |                                            |                                                                  |                                                                                                    |                               |
|                                                                                                    | Attach a copy of the final adver                                                            | SECTION 4: PRA                             |                                                                  | ORMATION (Continued)                                                                                                    |                               |
|                                                                                                    | FINAL ADVERSE LEGAL ACTION                                                                  | Report all practice le                     |                                                                  | be furnished. If there is more<br>imary practice location first.                                                           | than one location, copy and   |
|                                                                                                    |                                                                                             | and your NPI, you n<br>you have multiple N | ust list a Medicare legacy m                                     | iations between your Medica<br>umber—NPI combination for<br>ngle legacy number and a sin<br>'s for that practice location. | each practice location. If    |
| L                                                                                                    |                                                                                             |                                            | adding, or deleting informat<br>propriate fields in this section | ion, check the applicable box<br>n.                                                                                        | , furnish the effective date, |
|                                                                                                    |                                                                                             | CHECK ONE                                  | CHANGE                                                           | ADD                                                                                                    | DELETE                        |
|                                                                                                    |                                                                                             | DATE (mm/dd/yyyy)                          |                                                                  |                                                                                                    |                               |
|                                                                                                    |                                                                                             | Practice Location Name                     | e ("Doing Business As" name if d                                 | ifferent from Legal Business Name                                                                                          | 2)                            |
|                                                                                                    |                                                                                             | Practice Location Stree                    | t Address Line 1 (Street Name an                                 | d Number – NOT a P.O. Box)                                                                                                 |                               |

# AFTER:

Internet-based PECOS only displays the topics required to be completed based on your application submittal reason and provider type.

|                                                                                                    | Topic View                                                                                                    | Fast Track View                               | Error/Warning Check 18                                                                         |  |
|----------------------------------------------------------------------------------------------------|----------------------------------------------------------------------------------------------------|-----------------------------------------------|------------------------------------------------------------------------------------------------|--|
|                                                                                                    |                                                                                                    |                                               |                                                                                                |  |
| Enrollment ID: 008102012000004<br>PacID: A000764409008102012000004<br>Web Tracking ID: T08102012000006<br>Reason for Application |                                                                                                    |                                               |                                                                                                |  |
| Pr                                                                                                    | ovider is Enrolling                                                                                                    | in Medicare for the First                     | Time                                                                                           |  |
| To                                                                                                    | opics                                                                                                    |                                               |                                                                                                |  |
|                                                                                                    |                                                                                                    |                                               | on is grouped into topics. In order to electronically<br>complete all of the following topics. |  |
|                                                                                                    | You may view and print this enrollment application at any time during the enrollment process by<br>clicking the View and Print button below. |                                               |                                                                                                |  |
| Th                                                                                                    | is application is co                                                                                                    | llecting the following topic                  | CS:                                                                                            |  |
|                                                                                                    | Completed                                                                                                    |                                               | Topics                                                                                         |  |
| _                                                                                                    | _                                                                                                    | Organization Informati                        | ion Information about Organization                                                             |  |
| -                                                                                                    | _                                                                                                    | Provider Type                                 | more information about Provider Type                                                           |  |
| -                                                                                                    | — <u>P</u>                                                                                                    | hysical Location and "Sp<br>about Physical Lo | pecial Payments" Address emore information ocation and "Special Payments" Address              |  |
| -                                                                                                    |                                                                                                    | Vehicle Information                           | + more information about Vehicle Information                                                   |  |
| _                                                                                                    | _                                                                                                    | Geographic Location                           | * more information about Geographic Location                                                   |  |
| -                                                                                                    | - <u>(</u>                                                                                                    | Correspondence Addres                         | more information about Correspondence<br>Address                                               |  |
|                                                                                                    | – <u>Li</u>                                                                                                    | cense and Certification I<br>and              | Information      more information about License d Certification Information                    |  |

Mistakes were made on the application that weren't caught until the application was submitted to the MAC.

#### SECTION 1: BASIC INFORMATION (Continued) A. Check one box and complete the required sections Medicare Identification Number of the Former Organizations: Your organization has Seller/Former Owner (if issued): Consolidated with another 1A, 2H, 13, and either 15 organization or 16 You are the: NPI: New Organization: Former organization 11111 Complete all sections New organization except 2F and 2G Tax Identification Number: Medicare Identification Number Vou are changing your Medicare Go to Section 1B (if issued): information NPI: Vou are revalidating your Enter your Medicare Identification Complete all applicable Number (if issued) and the NPI you sections except 2F, 2G, Medicare enrollment would like to link to this number in and 2H Section 4.

# **AFTER:**

Internet-based PECOS has page level validations and built in error checks that identify errors within the application that must be corrected before the application can be submitted.

| Medicare Enrollment<br>for Providers and Suppliers<br>Applicant: John Provider   HOME HEALTH AGENCY   MARYLAND                                                                                                    |
|----------------------------------------------------------------------------------------------------|
| Topics Topics for this Enrollment                                                                                                    |
| My Application Progress 23%                                                                                                    |
| Home > My Enrollments > Initial Enrollment > Physical Location and "Special Payments" Address > A                                                                                                    |
| Physical Location and "Special Payments" Address                                                                                                    |
| (*) Red asterisk indicates a required field.                                                                                                    |
| <ul> <li>The National Provider Identifier (NPI) must contain 10 digits and must be well formed.<br/>Please check the NPI entered.</li> </ul>                                                                                                    |
| National Provider Identifier (NPI)           Please provide the National Provider Identifier (NPI) that applies to the individual. If a National Provider Identifier (NPI) has been issued for the individual, it must be identified for this application.           * National Provider Identifier (NPI)           111111111 |
| Topic View     Fast Track View     Error/Warning Check 3       Enrollment ID: 108012012000002     PacID: A000754998108012012000002                                                                                                    |

Once the application was completed the Organization had to obtain the appropriate signatures from the Authorized/Delegated Official to sign the CMS 855A certification statement.

#### SECTION 15: CERTIFICATION STATEMENT (Continued)

#### B. 1<sup>ST</sup> Authorized Official Signature

I have read the contents of this application. My signature legally and financially binds this provider to the laws, regulations, and program instructions of the Medicare program. By my signature, I certify that the information contained herein is true, correct, and complete, and I authorize the Medicare fee-for-service contractor to verify this information. If I become aware that any information in this application is not true, correct, or complete, I agree to notify the Medicare fee-for-service contractor of this fact in accordance with the time frames established in 42 CFR § 424.520(b).

If you are changing, adding, or deleting information, check the applicable box, furnish the effective date, and complete the appropriate fields in this section.

| CHECK ONE         | CHANGE | ADD | DELETE |
|-------------------|--------|-----|--------|
| DATE (mm/dd/yyyy) |        |     |        |

#### Authorized Official's Information and Signature

| First Name                                                                           | Middle Initial | Last Name |           | Suffix (e.g., Jr., Sr.)   |
|--------------------------------------------------------------------------------------|----------------|-----------|-----------|---------------------------|
|                                                                                      |                |           |           |                           |
|                                                                                      |                |           |           |                           |
| Telephone Number                                                                     |                |           | Title/Po: | sition                    |
|                                                                                      |                |           |           |                           |
|                                                                                      |                |           |           |                           |
| Authorized Official Signature (First, Middle, Last Name, Jr., Sr., M.D., D.O., etc.) |                |           | Date Sig  | ned ( <i>mm/dd/yyyy</i> ) |
| -                                                                                    |                |           |           |                           |
|                                                                                      |                |           |           |                           |

### **AFTER:**

Internet-based PECOS allows the Authorized/Delegated Official to electronically sign the enrollment application.

| Medicare Enrollment<br>for Providers and Suppliers<br>Applicant John Provider   HOME HEALTH AGENCY   MARYLAND |          |
|----------------------------------------------------------------------------------------------------|----------|
| Topics Topics for this Enrollment                                                                             | SELECT D |
| My Application Progress                                                                                       | 90%      |

Home > My Enrollments > Initial Enrollment > Submission Process

| E-Signature Option                                                                                                    |
|----------------------------------------------------------------------------------------------------|
| (*) Red asterisk indicates a required field.                                                                                         |
| The following documents are available for electronic signature:                                                                      |
| Certification Statement                                                                                                    |
| Electronic Funds Transfer                                                                                                    |
| * Would you like to proceed with the Electronic Signature process? <ul> <li>Yes.</li> </ul>                                          |
| No, I choose to submit a hard copy of the supporting documents to CMS containing my traditional hand-written signature signed in ink |
| NEXT PAGE                                                                                                    |
|                                                                                                    |

The Organization was required to submit with their application copies of supporting documentation necessary to process their application.

#### SECTION 17: SUPPORTING DOCUMENTS

This section lists the documents that, if applicable, must be submitted with this completed enrollment application. If you are newly enrolling, or are reactivating or revalidating your enrollment, you must provide all applicable documents. For changes, only submit documents that are applicable to that change. The enrolling provider may submit a notarized copy of a Certificate of Good Standing from the provider's State licensing/certification board or other medical associations in lieu of copies of the above-requested documents. This certification cannot be more than 30 days old.

The fee-for-service contractor may request, at any time during the enrollment process, documentation to support or validate information that you have reported in this application. The Medicare fee-for-service contractor may also request documents from you, other than those identified in this section 17, as are necessary to bill Medicare.

#### MANDATORY FOR ALL PROVIDER/SUPPLIER TYPES

Required documents that can only be obtained after a State survey are not required as part of the application submission but must be furnished within 30 days of the provider receiving them. The Medicare fee-for-service contractor will furnish specific licensing requirements for your provider type upon request. Licenses, certifications and registrations required by Medicare or State law.

- Federal, State, and/or local (city/county) business licenses, certifications and/or registrations required to operate a health care facility
- UVIT Written confirmation from the IRS confirming your Tax Identification Number with the Legal Business Name (e.g., IRS CP 575) provided in Section 2.
- Completed Form CMS-588, Authorization Agreement for Electronic Funds Transfer. NOTE: If a provider already receives payments electronically and is not making a change to its banking information, the CMS-588 is not required.

#### MANDATORY FOR SELECTED PROVIDER/SUPPLIER TYPES

- Copy(s) of all bills of sale or sales agreements (CHOWS, Acquisition/Mergers, and Consolidations only).
- Copy(s) of all documents that demonstrate meeting capitalization requirements (HHAs only)

#### MANDATORY, IF APPLICABLE

Statement in writing from the bank. If Medicare payment due a provider of services is being sent to a bank (or similar financial institution) with whom the provider has a lending relationship (that is, any type of loan), then the provider must provide a statement in writing from the bank (which must be in the loan agreement) that the bank has agreed to waive its right of offset for Medicare receivables.

#### **AFTER:**

Internet-based PECOS allows supporting documentation to be digitally uploaded and electronically submitted with their enrollment application.

#### **Required and/or Supporting Documentation**

#### Topic Summary

The topic requests information regarding Required and/or Supporting Documentation is applicable to the provider's application. You may digitally upload any Required and/or Supporting documentation and submit them electronically as part of the application.

Note: Any required and/or supporting documentation that is not digitally uploaded must be mailed to the fee-for-service contractor.

#### Required and/or Supporting Documentation Information

Before you get started, please review the Required and/or Supporting Documentation that are applicable to your submission.

View Required and/or Supporting Documentation

Does the applicant wish to upload supporting documents?

Yes

O No

#### Upload Documents

Please select any required or supporting document to upload as an attachment:

- · Any required and/or supporting documentation that is not digitally uploaded must be mailed to the fee-for service contractor
- · The following CMS Forms should not be uploaded to your submission and may result in delays in application processing: Form CMS-855A, Form CMS-855B, Form CMS-855I, Form CMS-855R, Form CMS-855S, Form CMS-855O, Form CMS-588, or any certification statement(s) and authorization statement(s).
- · Any certification statement(s), authorization statement(s), or CMS-588 forms must be esigned or mailed as part of the submission and should not be uploaded. Uploading these documents may cause a delay in processing the application and may require further action if these documents are not e-signed or mailed.
- · Your application maybe delayed or not processed if any required/supporting documentation is missing.
- · Each file being uploaded should contain only one required and/or supporting documentation. Multiple documents within one single file uploaded is not valid.

If the Organization was unaware of their MAC or its mailing address, they would review the CMS website to obtain this information and physically mail the enrollment application to their MAC.

# AFTER

Internet-based PECOS allows the enrollment application to be submitted electronically to your designated MAC and displays a submission confirmation page with a tracking number.

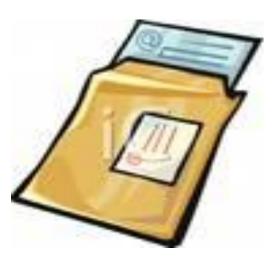

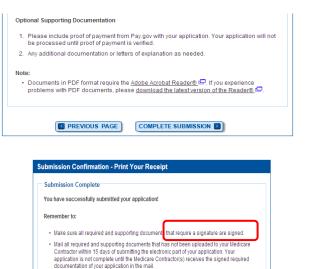

- Any required and/or supporting documentation not uploaded must be mailed in to the fee-for
   -service contractor.
- Your application may be delayed or not processed if any required/supporting documentation
  is missing.
- If you are submitting an application with Electronic Funds Transfer (EFT) Information, please
  include confirmation of account information on bank letterhead or a voided check.
- Print this page for your records. Note: You can print and/or save copies of the application and required documents for your records by visiting the "My Enrollments" page.
- You will receive e-mails about your application status. Make sure to add "custemerservicedonotreply@cms.hhs.gov" to your safe sender list.

Enrollment Tracking Information
Applicant Name: John Provider

Tracking ID: T081020120000006 Submitted Date: 10 - AUGUST - 2012 When contacting the MAC reference this trackina Id.